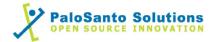

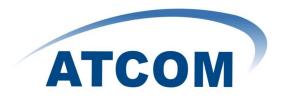

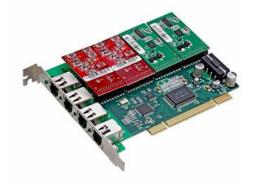

## Atcom AX400P and Elastix Server

## Setup Guide

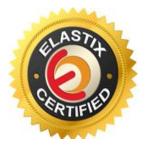

### 1.0 Setup Diagram

Figure 1-1 is a setup diagram for a single Atcom AX400P Interface Card configuration.

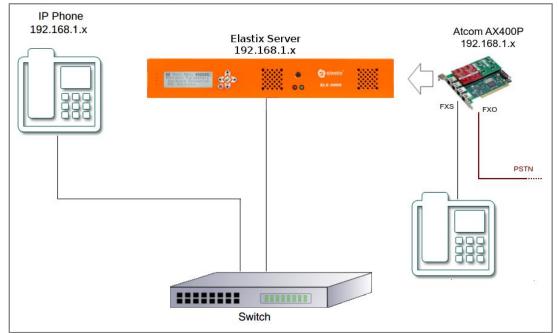

Figure 1-1. Setup Diagram

### 2.0 Host PC Environment

| Table 2-1. Host Server | <b>Environment Details</b> |
|------------------------|----------------------------|
|------------------------|----------------------------|

|                  | Description                  |
|------------------|------------------------------|
| Hardware Type    | Elastix Appliance ELX-Series |
| Hardware Version | ELX-3000                     |
| Software Type    | Elastix                      |
| Software Version | 2.3                          |

### 3.0 Test Setup Equipment

| Equipment      | Model  | Version          |
|----------------|--------|------------------|
| IP (SIP) Phone | N/A    | N/A              |
| Atcom          | AX400P | dahdi-2.4.1.2-10 |
| Switch         | N/A    | N/A              |

- 2 -

# 0

### 4.0 Setup Procedure

#### To set up the Elastix Server for the Atcom AX400P Interface Card,

1. Go to the web address of the Elastix Server Login page. The web address is determined by the customer, for this guide we have used the IP address 192.168.1.75 2. On the Login page, type the username and password for an administrative user into the Username: and Password: fields, see Figure 4-1. The username and password are determined by the customer.

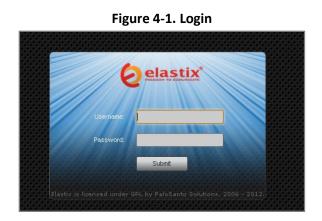

Press Enter or click on the Submit button to go to Elastix's Dashboard
 Once inside, click on the System tab on the menu at the top of the screen

| Bystem Resources       Processes Status         Processes Status         Proces                                                                                                    | Dashboard Network      | Users S          | hutdown Hardware De | etector Updates   | Backup     | /Restore Preferences                                             |                                |     |
|----------------------------------------------------------------------------------------------------|------------------------|------------------|---------------------|-------------------|------------|------------------------------------------------------------------|--------------------------------|-----|
| History       Image       Image <thimage< th=""> <t< th=""><th>Dashboard 🕨</th><th>🔵 Dashboard 🔪</th><th></th><th></th><th></th><th></th><th>ि भा 🖌</th><th>k ?</th></t<></thimage<>                                                                                                    | Dashboard 🕨            | 🔵 Dashboard 🔪    |                     |                   |            |                                                                  | ि भा 🖌                         | k ? |
| History         Dashboard         Language         Themes         PEX Configuration         Hardware Detector         CPU Infa:       Intel(R) Atom(TM) CPU D525 @ 1.00GHz         Uptime:       18 days, 19 hour(s), 23 minute(s)         CPU Speed:       1,600.21 MHz         Memory usage:       RAM: 2,009.84 Mb SWAP: 4,094.68 Mb         Hard Disk Capacity: 447,11GB         Mount Point: /         Manufacturer: ST9500423AS         Lags: 93M       Local Backups: 102M                                                                                                    | Dashboard Applet Admin | System Resources |                     | 55                | Proces     | ses Status                                                       |                                | 62  |
| Janguage         Language         Themes         PBX Configuration         Hardware Detector         CPU Info:         Interes         CPU Info:         Interes         Distribution         CPU Info:         Interes         Distribution         CPU Info:         Interes         Distribution         CPU Info:         Interes         Distribution         CPU Speed:         Interes         RAM: 2,009.84 Mb SWAP: 4,094.68 Mb             Hard Drives             Performance Graphic             Interest Strate             Interest Strate             Hard Drives             Interest Strate             Interest Strate             Interest Strate             Interest Strate             Hard Drives             Interest Strate             Interest Strate             In                                                                                                    | History                |                  |                     |                   |            | Telephony Service                                                | RUNNING                        | -   |
| Carly Jage         Themes         PBX Configuration         Hardware Detector         CPU       RAM         CPU       RAM         SWAP         CPU Infa:       Intel(R) Atom(TM) CPU DS25 @ 1.80GHz         Uptime:       18 days, 19 hour(s), 23 minute(s)         CPU Speed:       1,600.21 MHz         Memory usage:       RAM: 2,009.84 Mb SWAP: 4,094.68 Mb         Hard Drives       Performance Graphic         Imanufacturer:       ST3950423AS         Logs: 93M       Local Backups: 102M                                                                                                    | Dashboard              |                  |                     |                   |            | Instant Messaging Service                                        | NOT RUNNING                    | -   |
| PBX Configuration  CPU Info: Inte(R) Atom(TM) CPU DS25 @ 1.80GHz Uptime: 18 days, 19 hour(s), 23 minute(s) CPU Speed: 1,800.21 MHz Memory usage: RAM: 2,009.84 Mb SWAP: 4,094.68 Mb  Hard Drives  Hard Drives  Hard Drives  Ostable intervent is Tr3500423AS  Logs: 93M Local Backups: 102M  Local Backups: 102M  Local Backups: 102 | Language               | 1.4%             | 13.1%               | 0.0%              |            | Fax Service                                                      | RUNNING                        | -   |
| Hardware Detector  CPU Info: Intel(R) Atom(TM) CPU DS25 @ 1.80GHz Uptime: 16 days, 19 hour(s), 23 minute(s) CPU Speed: 1,800.21 MHz Memory usage: RAM: 2,009.84 Mb SWAP: 4,094.68 Mb  Hard Drives  Hard Drives  Hard Drives  Obs. Used 100% Available Hard Disk. Capacity: 447, 11G8 Meanut Point: // Manufacturer: ST9500423AS Logs: 93M Local Backups: 102M  Comparison of the second second seco | Themes                 | CPU              | RAM                 | SWAP              |            | Email Service                                                    | RUNNING                        | -   |
| Hardware Detector Uptime: 18 days, 19 hour(s), 23 minute(s) CPU Sped: 1,800.21 MHz Memory usage: RAM: 2,009.84 Mb SWAP: 4,094.68 Mb Hard Drives Hard Drives  Performance Graphic  Simultaneous calls, memory and CPU Hard Disk Capacity: 447.11GB Mount Peint: / Maufacturer: ST9500423AS Logs: 95M Local Backups: 102M                                                                                                    | PBX Configuration      |                  |                     |                   |            | Database Service                                                 | RUNNING                        | -   |
| Memory usage:       RAM: 2,009,84 Mb SWAP: 4,094.68 Mb         Hard Drives       Performance Graphic         One Used       100% Available         Hard Drives       Simultaneous calls, memory and CPU         Logs: 93M       Local Backups: 102M                                                                                                    | Hardware Detector      |                  |                     |                   |            | Web Server                                                       | RUNNING                        | -   |
| Ogs Used         100% Available           Hard Disk Capacity: 447.11G8           Mount Point: /           Logs: 93M           Local Backups: 102M                                                                                                    |                        |                  |                     | SWAP: 4,094.68 Mb | 3          | Elastix Call Center Service                                      | NOT INSTALLED                  | -   |
| 0 % Used         100% Available           Hard Disk Capacity: 447.1168           Mount Paint: /           Logs: 93M           Local Backups: 102M                                                                                                    |                        | Hard Drives      |                     | 3                 | Perform    | nance Graphic                                                    |                                | 5   |
| Hard Disk Capacity: 447, 11GB<br>Mount Point: /<br>Manufacturer: ST9500423AS         3.0         1.000         200           Logs: 93M         Local Backups: 102M         0.0         0.90         0.90         5.90                                                                                                    |                        |                  | 🔲 0% Used 🔳 100% A  | Available         |            |                                                                  |                                |     |
| Logs: 93M Local Backups: 102M 0.0 0.0 0.0 0.0 0.0 0.0 0.0 0.0 0.0 0.                                                                                                    |                        |                  | Mount Point: /      |                   | 3./<br>2./ |                                                                  | 1.010<br>1.005<br>1.000<br>200 |     |
| Emails: 8.0K Configuration: 76M 8 4 4 4 8 8 8 8 8 4                                                                                                    |                        | Logs: 93M        | Local Back          | ups: 102M         | 0.0        |                                                                  | 0,990 J 150                    |     |
|                                                                                                    |                        | Emails: 8.0K     | Configurat          | ion: 76M          |            | 200<br>1172<br>1172<br>1172<br>1172<br>1172<br>1172<br>1172<br>1 | 11. 00                         |     |

Figure 4-2. Dashboard

5. Now, click on "Hardware Detector" tab see Figure 4-3. This will take you to set some parameters for detecting new hardware in Elastix, see Figure 4-3.

3 -

Figure 4-3.Hardware Detector

|                   | System Agenda Email Fax PBX IM Reports V                                                                                                    |
|-------------------|----------------------------------------------------------------------------------------------------|
| Dashboard Network | Users Shutdown Hardware Detector Updates Backup/Restore Preferences                                                                                                    |
| Hardware Detector | ☑ ⊫ ★ ?                                                                                                    |
| Advanced          | Port Status<br>Channel detected and not in service<br>Channel detected and in service<br>Undetected Channel<br>Empty Channel<br>HC Hardware Control<br>Ards were detected on your system. Please press the "Detect New Hardware" button to detect new hardware. |
|                   | and a were detected on your system, Prease press die Detect new Hardware. Dutton to detect new hardware.                                                                                                    |
|                   | Elastix is licensed under GPL by PaloSanto Solutions, 2006 - 2012.                                                                                                    |

6. Click on "Advance" checkbox and select "Replace file chan\_dahdi.conf" option. Now click on "Detect New Hardware" (Figure 4-4).

Figure 4-4. Hardware Detector

| elastix*                                                           | System Agend                         | la Email     | Fax PBX                  | IM Rep                   | oorts 🗸     | 6 Q i # 1                                                                                                    |  |
|--------------------------------------------------------------------|--------------------------------------|--------------|--------------------------|--------------------------|-------------|----------------------------------------------------------------------------------------------------|--|
| Dashboard Network                                                  | Users                                | Shutdown Han | dware Detector Updates   | Backup/Restore           | Preferences |                                                                                                    |  |
| Installed)                                                         | hardware<br>Ware (mISDNuser Driver i |              | Please press the "Detect | k<br>New Hardware'' butt |             | channel detected and not in service<br>channel detected and in service<br>indetected Channel<br>impty Channel<br>lardware Control |  |
| Elastix is licensed under GPL by PaloSanto Solutions, 2006 - 2012. |                                      |              |                          |                          |             |                                                                                                    |  |

7. If the interface card is successfully detected you should see FXO and FXS ports shown at the bottom of the page. It should say "Detected by Asterisk". The green color represents voltage presence in the port. Thus, FXS ports are shown in this color. (Figure 4-5).

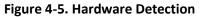

| Hardware Detector                                                            | ☑ ⊪ ★ ?                                         |
|------------------------------------------------------------------------------|-------------------------------------------------|
| Detect New Hardware                                                          |                                                 |
| Advanced                                                                     | Port Status                                     |
|                                                                              | Channel detected and not in service             |
|                                                                              | Channel detected and in service                 |
|                                                                              | Undetected Channel                              |
|                                                                              | Empty Channel                                   |
|                                                                              | HC Hardware Control                             |
| Span # 1: WCTDM/4 "Wildcard TDM400P REV I Board 5"                           |                                                 |
| You can set the parameters for these<br>ports here.<br>Configuration of Span | PXS PXO PXO PXO PXO PXO PXO PXO PXO PXO PXO     |
|                                                                              | by Asterisk by Asterisk by Asterisk by Asterisk |

- 4

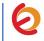

8. You can configure ports for echo cancellation. Click on "Configuration of Span" link located on the left side of the detected ports (Figure 4-6).

Figure 4-6. Configuration of Span

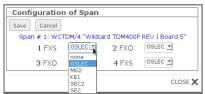

9. In Elastix the echo cancellation by default is OSLEC. You can change this value according to your needs.

10. Once the card is detected, we'll create an incoming route for the calls coming from PSTN to our FXO port. We're going to use an IVR for incoming calls. First let's create a SIP extension that will be one of the IVR options. For this go to "PBX => PBX Configuration => Extension". Click on "Submit" having selected "Add SIP Device" option. (Figure 4-8)

Figure 4-8. SIP Extension

|                                | System Agenda Email Fax PBX IM Reports V                                           | 1 9 i 7 1                       |
|--------------------------------|------------------------------------------------------------------------------------|---------------------------------|
| PBX Configuration Operator Pan | el Voicemail Monitoring Endpoint Configurator Conference Batch of Extensions Tools | Flash Operator Panel 🛛 VoIf 🕢 📐 |
| PBX Configuration              |                                                                                    | ☑ ⊩ ★ ?                         |
| Basic                          |                                                                                    |                                 |
| Extensions                     | Add an Extension                                                                   | Add Extension                   |
| Feature Codes                  |                                                                                    |                                 |
| General Settings               | Please select your Device below then click Submit                                  |                                 |
| Outbound Routes                |                                                                                    |                                 |
| Trunks                         | Device                                                                             |                                 |
| Inbound Call Control           |                                                                                    |                                 |
| Inbound Routes                 | Device Generic SIP Device -                                                        |                                 |
| Zap Channel DIDs               |                                                                                    |                                 |
| Announcements                  | Submit                                                                             |                                 |
| Blacklist                      |                                                                                    |                                 |
| Collegio La classi Compara     |                                                                                    |                                 |

11. Fill in the following information on the Add SIP Extension page (Figure 4-9):

- User Extension (302 in this example)
- **Display Name** ('IPPhone' in this example)
- **secret** ('h7Dka3Rf9si0t' in this example)

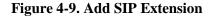

| Add SIP Extension |         |  |  |  |  |  |
|-------------------|---------|--|--|--|--|--|
| Add Extension     |         |  |  |  |  |  |
| User Extension    | 302     |  |  |  |  |  |
| Display Name      | IPPhone |  |  |  |  |  |
| CID Num Alias     |         |  |  |  |  |  |
| SIP Alias         |         |  |  |  |  |  |

5

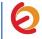

| Device Options   |                 |  |
|------------------|-----------------|--|
| This device uses | sip technology. |  |
| secret           | h7Dka3Rf9si0t   |  |
| dtmfmode         | rfc2833         |  |

12. Click on "Submit" button located at the end of the page and apply changes by clicking on the Apply Changes link that will appear on the top of the page. Now we'll create an extension for analog phone connected to the FXS port of the card. Go back to the Add Extension page, choose the "Generic Dahdi Device" option and click on "Submit". (Figure 4.10)

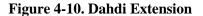

| <b>Ø</b> elastix®              |           |                 |                |                       |            |         |             |       |
|--------------------------------|-----------|-----------------|----------------|-----------------------|------------|---------|-------------|-------|
|                                | System    | Agenda          | Email          | Fax                   | PBX        | IM      | Reports     | V     |
| PBX Configuration Operator Par | nel Voic  | email           | Monitoring     | Endpoint Configurator | Conference | Batch o | fExtensions | Tools |
| PBX Configuration              |           |                 |                |                       |            |         |             |       |
| Basic                          |           |                 |                |                       |            |         |             |       |
| Extensions                     | Add a     | n Extensi       | on             |                       |            |         |             |       |
| Feature Codes                  |           |                 |                |                       |            |         |             |       |
| General Settings               | Please se | lect your Devid | e below then c | lick Submit           |            |         |             |       |
| Outbound Routes                | Device    |                 |                |                       |            |         |             |       |
| Trunks                         | Device    |                 |                |                       |            |         |             |       |
| Inbound Call Control           |           |                 |                |                       |            |         |             |       |
| Inbound Routes                 | Device    | Generic DAF     | DI Device      |                       |            |         |             |       |
| Zap Channel DIDs               |           |                 |                |                       |            |         |             |       |
| Announcements                  | Submit    |                 |                |                       |            |         |             |       |
| Blacklist                      |           |                 |                |                       |            |         |             |       |

13. Fill in the following information (Figure 4-11):

Add Extension

- User Extension: (303 in this example)
- **Display Name:** ('AnalogPhone' in this example)

Device options

• **Channel:** See the channel's number of the FXS port, refer to figure 4-5 ('1' in this example)

| Figure | 4-11. | Dahdi | Extension |
|--------|-------|-------|-----------|
| riguit | 4-110 | Danui | L'AUTSION |

| Add DAHDI E    | Extension   |  |
|----------------|-------------|--|
| Add Extension  |             |  |
| User Extension | 303         |  |
| Display Name   | AnalogPhone |  |
| CID Num Alias  |             |  |
|                |             |  |

6

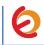

| This device uses dah | di <mark>technology.</mark> |  |
|----------------------|-----------------------------|--|

14. Click on "Submit" button located at the end of the page and apply changes.. Now, go to "PBX => PBX Configuration => IVR". Click on "Add IVR" link (Figure 4.12). Set the following:

- Name: Name of IVR (WelcomeIVR in this example)
- Announcement: Record which will be played for incoming calls.
- Options:
  - \* Phone book.
    - o 0 302 Extension
    - $\circ$  t Repeat the options of IVR (Add this option by modifying the IVR after creation)

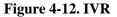

|                   | 11/2                                   |               |
|-------------------|----------------------------------------|---------------|
| Edit Menu Welco   | omeivH                                 |               |
| Save Delete Digi  | ital Receptionist WelcomeIVR           |               |
| Used as Destinati | on by 2 Objects:                       |               |
| Change Name       | WelcomeIVR                             |               |
| Announcement      | welcome 🔄                              |               |
| Timeout           | 10                                     |               |
|                   |                                        | Return to IVR |
| Phonebook Direct  |                                        |               |
| Phonebook Directo | Sory Phonebook Directory <302> IPPhone | Return to IVR |

15. Click on "Save" and Apply changes by clicking on the pink ribbon that appears at the top of the page. Now go to "PBX => PBX Configuration => Inbound Routes". Click on "Add Incoming Route" link (Figure 4.13). Set the following:

• **Description:** Name of inbound route ("Incoming\_Calls" in this example)

7

• Set destination: Where the call will be routed. ("WelcomeIVR" in this example)

**Figure 4-13. Incoming Route** 

| Add Incoming Route                                                      |                |
|-------------------------------------------------------------------------|----------------|
| Description:<br>DID Number:<br>Caller ID Number:<br>CID Priority Route: | Incoming_Calls |
| t Destination                                                           | VelcomeIVR     |

16. Click on "Submit" and apply changes. Now when we receive calls the "WelcomeIVR" IVR will play to the caller giving him choices to interact with Elastix Server.

17. We will also configure an Outbound Route for outgoing calls depending on a prefix. For this we have to configure a DAHDI Trunk first. Go to "PBX => PBX Configuration => Trunks". Click on "Add DAHDI Trunk", then "Submit" (Figure 4-14). Set the following:

- Trunk Name: A name for the DAHDI trunk ("TestTrunk" in this example)
- **DAHDI Identifier:** Specify the channel to be used for the trunk. ("g0" is the default value. For more details about the choices you have, refer to **Appendix** in this guide).

| Figure | 4-14. | Trunks |
|--------|-------|--------|
|--------|-------|--------|

| General Settings                   |           |
|------------------------------------|-----------|
| Trunk Name:<br>Outbound Caller ID: | TestTrunk |
| utgoing Settings                   |           |

18. Click on "Submit Changes" and apply changes. Go to "PBX => PBX Configuration => Outbound Routes". Click on "Add Route" link (Figure 4-15). Set the following:

*Route Settings***Route Name:** ("9\_Outside\_Test" in this example)*Dial patterns* 

- 8 -

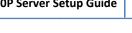

- **Prefix:** ("9" in this example) | **Match pattern:** ("." in this example) *Trunk Sequence for Matched Routes* 
  - **0:** The trunk that we just created ("TestTrunk" in this example)

| Route Settings                   |                      |            |           |
|----------------------------------|----------------------|------------|-----------|
| Route Name:                      | 9_Outside_Test       |            |           |
| Route CID:                       |                      | Override   | Extension |
|                                  | y III use this Route | / CallerId |           |
| (prepend) +                      | 9 ][.                | / CallerId |           |
| (prepend) +<br>+ Add More Dial I | 9 ][.                | / CallerId |           |

Figure 4-15. Outbound Route

19. Click on "Submit Changes" and Apply configuration. If you want to make a call through the FXO port, we just have to dial the number with "9" as prefix.

20. Configure the other IP (SIP) Phone with the correct parameters (Check out figure 4.9). This step completes the procedure for making and receiving calls using an OpenVox AX400P Interface Card.

### APPENDIX

#### **DAHDI Identifier**

When you create a DAHDI Trunk you need to specify a group of channels or one single channel that will be used for the trunk. To check this information, follow these steps:

1. In the Elastix Server WebUI go to "PBX => Tools". Select "Asterisk File Editor" option located on the left side. Click on "Show Filter" (Figure A-1).

|                                  | System Agenda Email Fax                    | PBX IM Reports                       | • Q 1 1 4 1                   |
|----------------------------------|--------------------------------------------|--------------------------------------|-------------------------------|
| PBX Configuration Operator Panel | Voicemail Monitoring Endpoint Configurator | Conference Batch of Extensions Tools | Flash Operator Panel VoIP Pro |
| Asterisk-Cli                     | Zasterisk File Editor                      |                                      | ☑ 네 ★ ?                       |
| Asterisk File Editor             | 🕂 New File 🍸 Show Filter 🗸                 |                                      | N 4 Page 1 of 8 🕨 🕅           |
| Text to Wav                      | File Name                                  |                                      | File Size                     |
| Festival                         | additional a2billing lax.conf              |                                      | 0                             |
| Recordings                       | additional a2billing sip.conf              |                                      | 0                             |
|                                  | adsi.conf                                  |                                      | 140                           |
| History                          | agents.conf                                |                                      | 2760                          |
| Asterisk File Editor             | ais.conf                                   |                                      | 2904                          |
| Hardware Detector                | alarmreceiver.conf                         |                                      | 2084                          |
|                                  | alsa.conf                                  |                                      | 3498                          |
| Dashboard                        | amd.conf                                   |                                      | 767                           |
| Asterisk-Cli                     | app_mysol.conf.sample                      |                                      | 1044                          |
| Monitoring                       | applications.conf                          |                                      | 8523                          |
|                                  | asterisk.adsi                              |                                      | 3254                          |
|                                  | asterisk.conf                              |                                      | 367                           |
|                                  | calendar.conf                              |                                      | 4803                          |

Figure A-1. Asterisk File Editor

2. In the filter field write "dahdi-channels.conf" without quotes and press ENTER (Figure A-2).

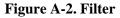

| elastix <sup>®</sup>             | System Agenda Email Fax PBX IM Reports V                                        |                               |
|----------------------------------|---------------------------------------------------------------------------------|-------------------------------|
| PBX Configuration Operator Panel | Voicemail Monitoring Endpoint Configurator Conference Batch of Extensions Tools | Flash Operator Panel VoIP Pro |
| Asterisk-Cli                     | Sterisk File Editor                                                             | डिं मा ★ ?                    |
| Asterisk File Editor             | + New File T Show Filter -                                                      | < < Page 1 of 1 ▶ ▶           |
| Text to Wav                      | Filter applied File = dahdi-channels.conf                                       |                               |
| Festival                         | File Name File Size                                                             |                               |
| Recordings                       | dahdi-channels.conf 0                                                           |                               |
| Recordings                       |                                                                                 |                               |

3. Click on "dahdi\_channels.conf" file. Check the "group" parameter. In this example we have group 0 for all FXO ports. Also we can check the channels parameter for each port here. You can change the group value by your convenience and don't forget to save changes and reload asterisk service.

— **10** —

Figure A-3. "dahdi-channels.conf"

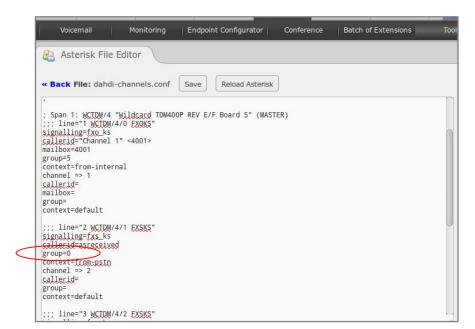

For example, if we want to use the channel 2 for outgoing calls, when we create the dahdi trunk the Dahdi Identifier field should be set to "g0" or "2". Make sure the other ports don't use the same group 0.